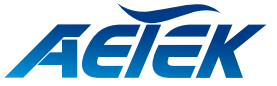

# **XC51-164-750 EPoC Managed RX Switch**

**RESET <sup>19</sup> 17 18 19 20 LAN SFP SFP 16-Port EPoC Managed RX Switch 17 18**

# **Quick Installation Guide**

# **INTRODUCTION**

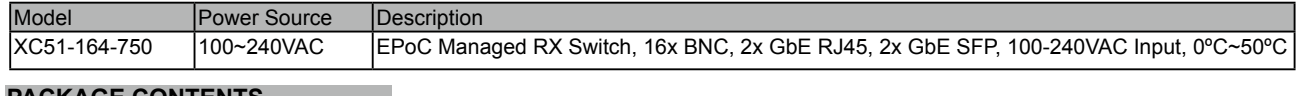

#### **PACKAGE CONTENTS**

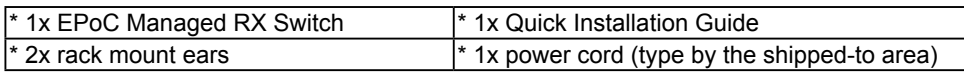

## **IMPORTANT**:

1. Install the EPoC Managed RX switch in a ventilated and dry place that is free of electromagnetic source, vibration, moisture, and dust.

- 2. Make sure the ventilation openings on the switch are not blocked.
- 3. Use CAT5e or CAT6 UTP/STP cables and RG6 coaxial cables.
- 4. Please avoid using low quality cables, which will seriously limit the cabling distance and power delivery.
- 5. AC input (100~240V/AC, 50~60Hz,10A)

### **CONNECTION**

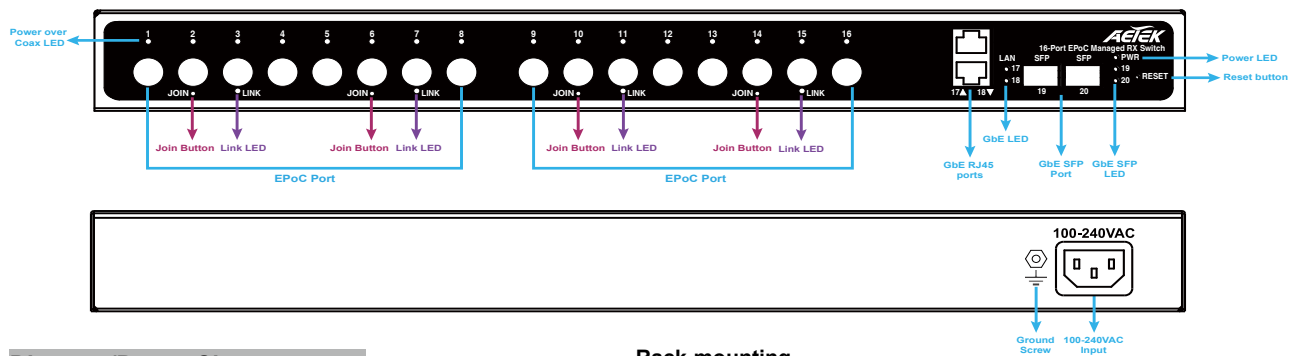

 $\mathbf{r}$  $\overline{\mathbf{3}}$ 

### **Distance/Power Chart**

**Rack-mounting** Front rack posts

> **JOIN LINK JOIN LINK JOIN LINK JOIN LINK 1 2 3 4 5 6 7 8 9 10 11 12 13 14 15 16**

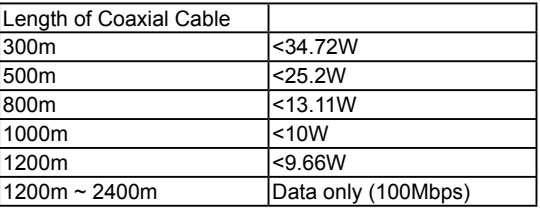

NOTE:

1. The numberts comply using RG6 coaxial cables.

2. The length of network cable for camera connection is 1m CAT5e cable.

3. The power delivery will vary on the quality of coaxial cable due to resistance.

#### **DEFAULTS**

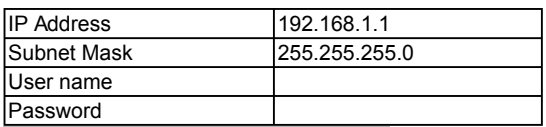

#### **LEDs**

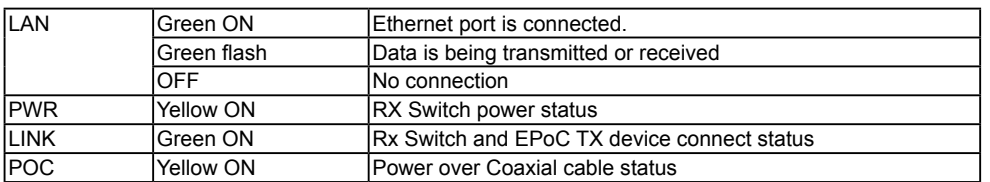

#### **Mode/Reset Button**

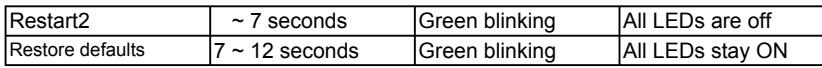

### **Join Button**

• Press the Join button for 1-3 seconds on both Local and Remote Extenders to Link them.

• Press the Join button on the Remote Extender for 5-8 seconds to disconnect the Link between the Extenders

<sup>•</sup> Press the Join button for 10~15 seconds to reset the Extender to default.